# döcomo

## **らくらくスマートフォン me (F-01L)で+メッセージアプリをご利用の方へ SDカード非対応機種(Android)での+メッセージのデータ移行方法**

Google Pixel等のSDカードに対応していない機種では、SDカードを利用した+メッセージのデータ移行をすることができま せん。Google ドライブを利用した機種変更時のデータ移行方法をご案内します。

- ■機種変更前の機種
	- ・ +メッセージアプリのデータをバックアップする ・ +メッセージのバックアップデータをGoogle ドライブヘアップロードする

■機種変更後の機種

・ +メッセージのバックアップデータをGoogle ドライブから取得する ・ +メッセージアプリのデータを復元する

#### 機種変更前の機種

機種変更前の機種で、現在ご利用中の+メッセージアプリにてバックアップを実施し、バックアップデータをGoogle ドライブ へアップロードします。

※以下の手順にはSO-03Kを使用しています。機種によって表示が異なる場合があります。

#### +メッセージアプリのデータをバックアップする

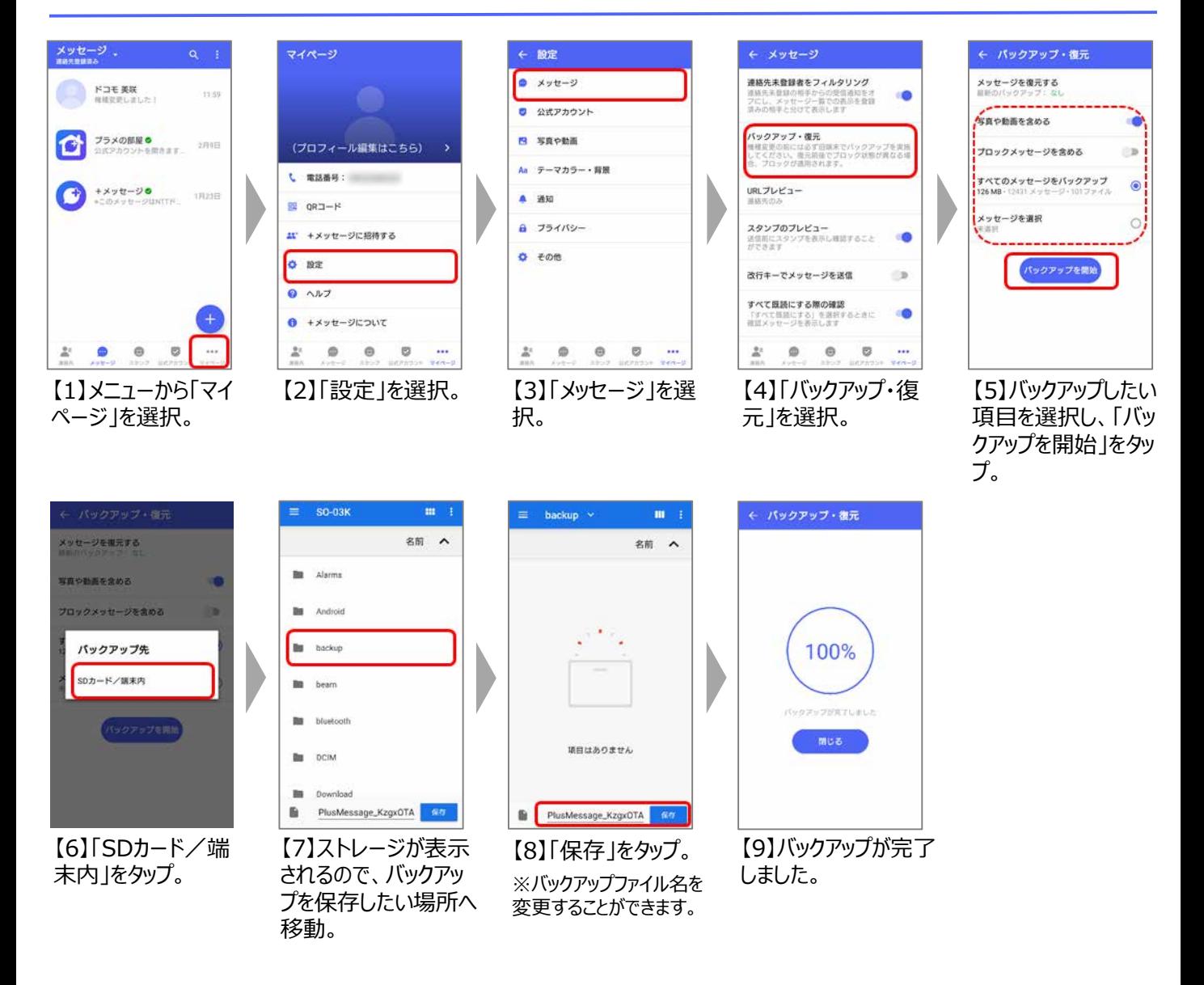

### +メッセージのバックアップデータをGoogle ドライブヘアップロードする

Google ドライブ に+メッセージのバックアップデータをアップロードします。

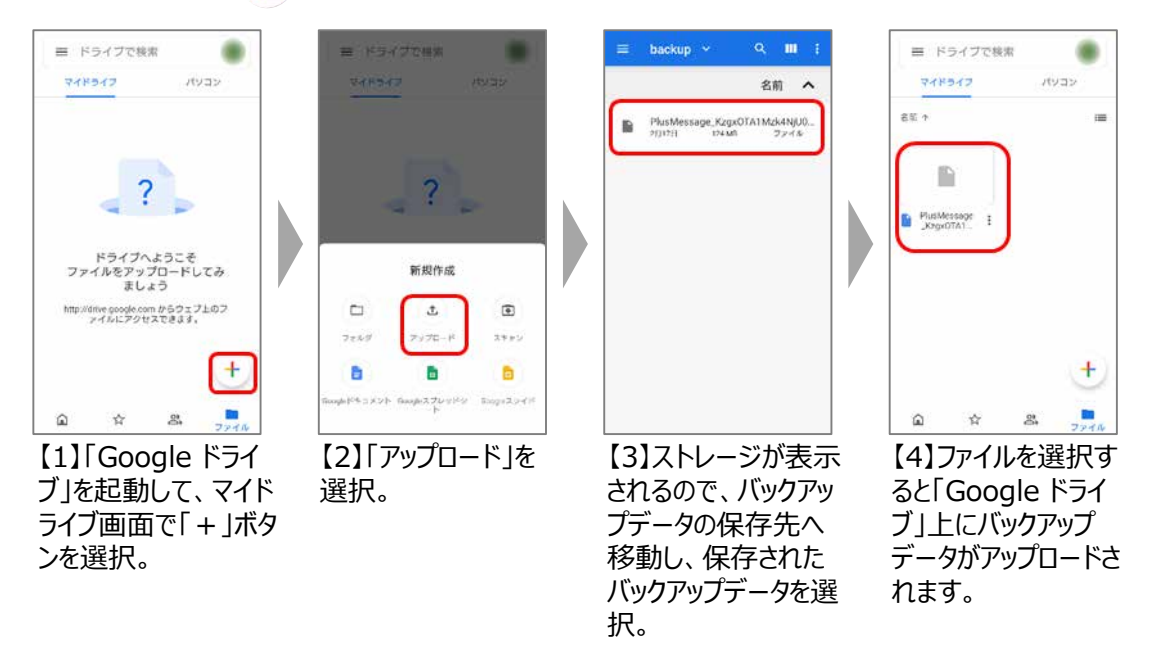

※ Google ドライブのご利用にはGoogleアカウントを端末に設定している必要があります。 ※ Google ドライブのご利用方法につきましてはGoogle ドライブのヘルプをご確認ください。

## 機種変更後の機種

機種変更後の機種で、 Google ドライブからバックアップデータを取得して+メッセージアプリでデータを復元します。 ※以下の手順にはSO-03Kを使用しています。機種によって表示が異なる場合があります。

### +メッセージのバックアップデータをGoogle ドライブから取得する

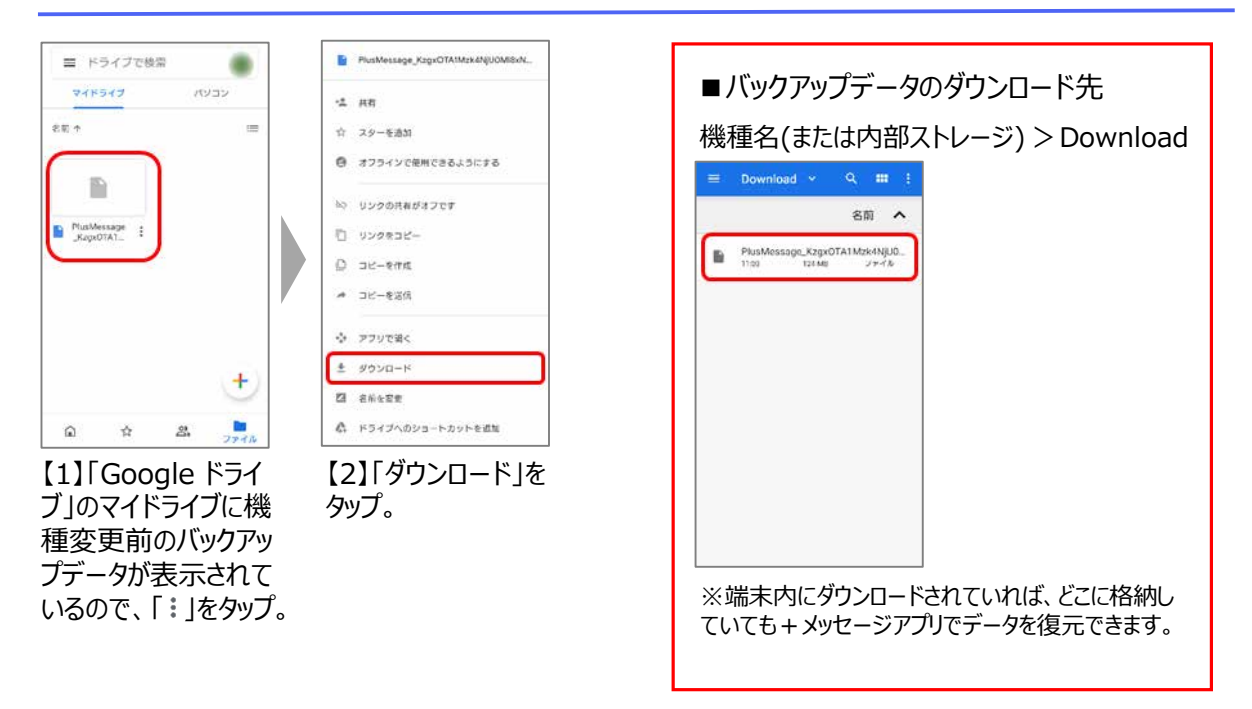

#### +メッセージアプリのデータを復元する

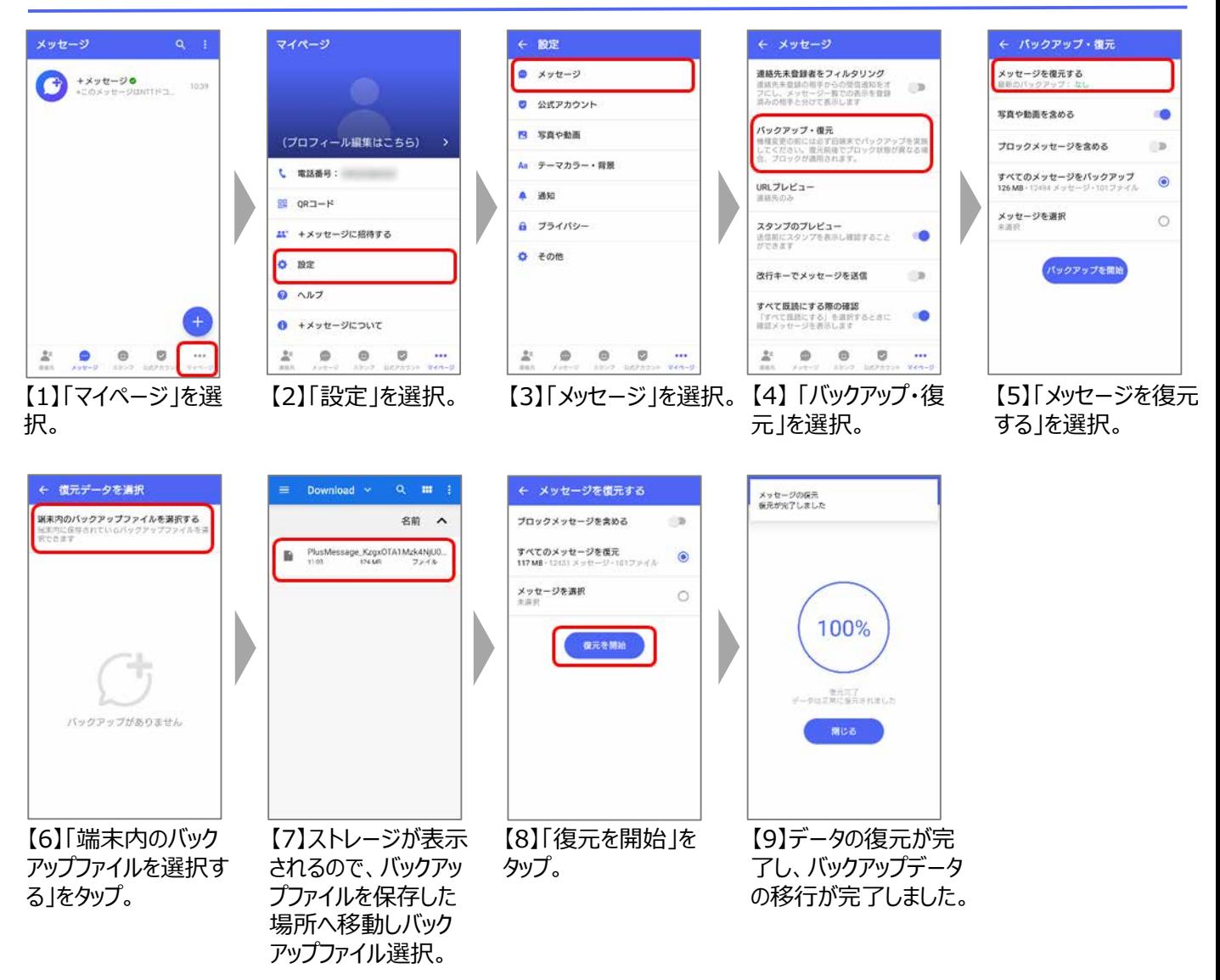